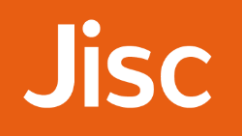

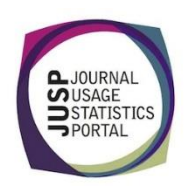

## JUSP workshop - journals An overview of usage for a publisher

*Your library subscribes to all Nature journals through the Platinum deal. You have been asked to look into the feasibility of dropping to a smaller collection.*

First you want to get a feel for how well the collection is performing in terms of usage.

1. Use '**Titles with the highest use'** to find out how many Nature **branded** titles appear in the top ten across all JUSP publishers in 2016.

## **Answer**: 2

Select 'Titles with the highest use (calendar year)', leave Publisher set to 'All' and select 2016. Click Generate.

Looking at the title column you will see *Nature* and *Nature Communications* appear in the top ten.

2. Which other unbranded title from Nature Publishing Group appears in the top ten? Why might you ignore this title when considering the deal?

**Answer**: If you look in the publisher column you will see *Scientific Reports* is published by NPG. Springer is also listed and if you wanted to check the NPG is the current publisher you can click on the title. As it is as marked with the DOAJ symbol and so open access, it would not be included in your subscription costs.

3. Use the '**Number of titles and number of requests in various usage ranges**' report for NPG to complete the table below:

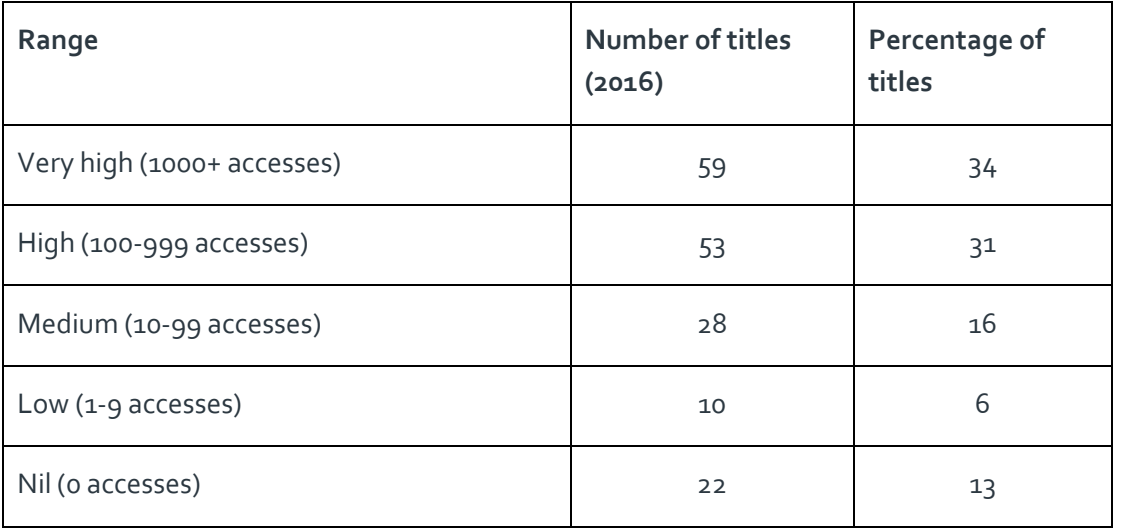

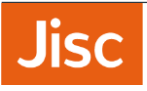

4. Run the '**Annual summary of publisher usage**' to find out the 2016 total usage for all publishers in JUSP. Where does Nature Publishing Group rank for JR1 total usage?

## **Answer**: 2nd

After running the report you will need to sort by the **JR1 Total** column by clicking on the heading.

5. Why do you need to be wary when comparing **Frontfile (JR1-JR1a) Total** across different publishers?

**Answer**: Not all publishers provide a JR1a (archive report) as this report is not a standard/required report. If you look at the report just run for Q4, you will see a number of publishers have 0 in the JR1a column, but this does not necessarily mean archive usage is zero, it is more like that it just isn't being counted/provided.

6. Which report could you run to view a summary of publisher usage by academic year?

**Answer**: '**Summary of publisher usage by date range**' is one option as you can select any 12 month date range. Another option is '**SCONUL return**'. Although created specifically for the SCONUL return it does offer a quick way to summarised by academic year August to July.

7. What is the total for access denials for all Nature titles in 2016?

## **Answer**: 14,332

You will need to select the following report:

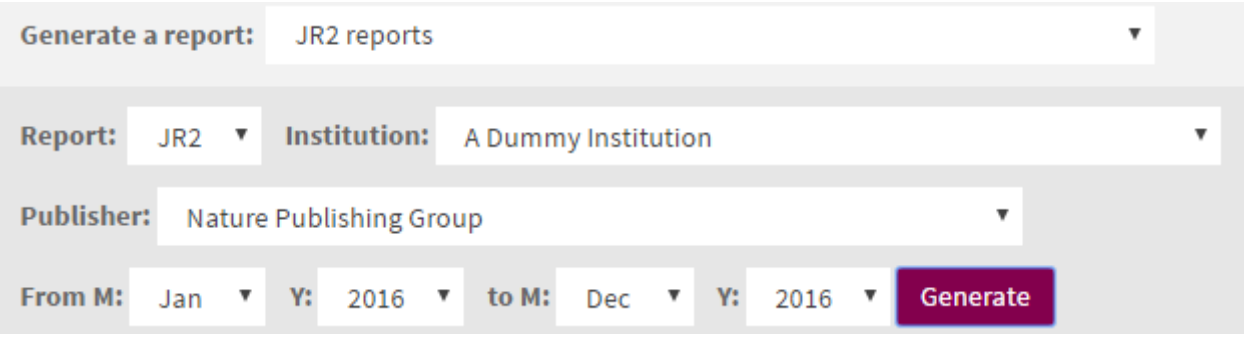

The total will be found in the top right of the table.

8. Which type of report would you run if you wanted to compare your institution's usage to the average of similar institutions?

**Answer**: usage profiling reports

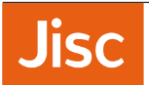

*Next you want to look at the usage of individual titles within the collection. Run the 'JR1 excluding backfile usage and GOA' for 2016. Sort the 'Direct JR1 minus JR1a and GOA' column to bring nil use titles to the top of the list.*

9. Browse the list of nil use titles. You will notice icons next to some of the titles. What does this symbol  $m$ ean?  $\partial$  DOAJ

**Answer**: This means that the title is listed in the Directory of Open Access Journals.

10. The yellow star means that the titles have been marked as core in KB+, but you know that there shouldn't be any core titles for Nature journals. Click on one of the titles with a star to view more usage information on the title (you may need to scroll up at this point). What does the information here suggest about the titles?

**Answer**: If you click on *EMBO Journal* or *EMBO Reports* you will see that these transferred to SAGE in 2014. These are now core titles with SAGE.

11. Nature subscriptions provide access with a rolling backfile and access to publication years varies across titles depending on when you started subscribing and if you have purchased archives. If want wanted to see a breakdown of usage by year of publication, which type report would you run?

**Answer**: JR5

- 12. Run this report for Nature for 2016 and then export the file. How would you work with this report? (for discussion)
- 13. What other information would you need to carry out a full analysis? Where would you find this information and what tools might you use? (For discussion)

**Answer**: You would need more information about the titles in the different packages and pricing. You could get this from Nature or Jisc Collections. You could also make use of KB+ which has package comparisons and summary usage data. Even if you are not a KB+ user, you can make use of the open export KBART lists